#### **Thư viện tài liệu học tập, tham khảo online lớn nhất**

ieu.com

3

cilieu

Mời các bạn cùng tham khảo hướng dẫn giải bài tập bản đồ Địa Lí 8 **Bài 3: Bài tập thực hành: Hình chiếu của vật thể** hay, ngắn gọn được chúng tôi chọn lọc và giới thiệu ngay dưới đây nhằm giúp các em học sinh tiếp thu kiến thức và củng cố bài học của mình trong quá trình học tập môn Công nghệ.

### *Soạn Công Nghệ lớp 8 Bài 3*

TaiLieu.com

# **I. Chuẩn bị**

 **Dụng cụ:** Thước, êke, compa, bút chì, tẩy, ...

 **Vật liệu:** Giấy vẽ khổ A4 (297mm x 210mm), ...

Vở bài tập, giấy nháp, ...

## **II. Nội dung**

**BU.com** 

 Cho vật thể hình cái nêm với ba hướng chiếu A, B, C và các hình chiếu 1, 2, 3 như hình 3.1. Hãy đánh dấu (x) vào bảng 3.1 để chỉ rõ sự tương quan giữa các hình chiếu và các hướng chiếu. Vẽ lại các hình chiếu 1, 2, 3 cho đúng vị trí của chúng ở trên bản vẽ kĩ thuật.

# **III. Các bước tiến hành**

 **Bước 1:** Đọc nội dung bài thực hành.

1

 **Bước 2:** Bài làm trong vở bài tập hoặc trên tờ giấy khổ A4, cần bố trí các phần chữ và phần hình cân đối trên bản vẽ.**U.**com

#### **Thư viện tài liệu học tập, tham khảo online lớn nhất**

 **Bước 3:** Kẻ bảng 3.1 và hoàn thành bảng 3.1.

TaiLieu.com

 **Bước 4:** Vẽ lại ba hình chiếu 1, 2 và 3 đúng vị trí của chúng ở trên bản vẽ. (Nếu làm trên tờ giấy khổ A4 cần ghi họ tên học sinh, tên trường, lớp ở góc dưới bên phải bản vẽ).

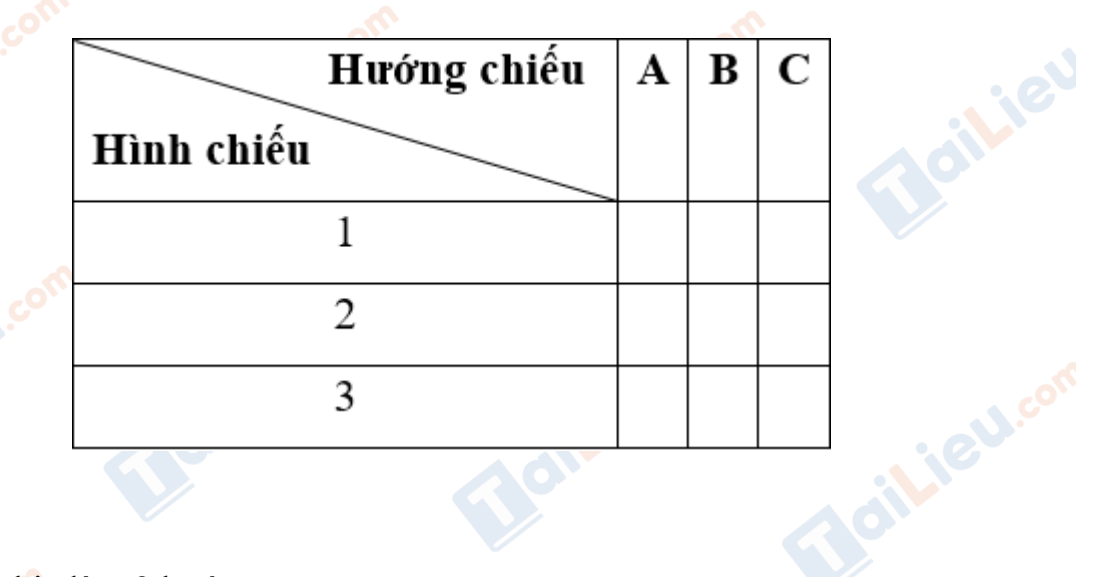

## *Lưu ý:*

**ileu**.cor

- Khi vẽ chia làm 2 bước:
- Bước vẽ mờ: chiều rộng nét vẽ khoảng 0,25mm.
- Bước tô đậm: chiều rộng nét vẽ đậm khoảng 0,5mm.

## **IV. Nhận xét và đánh giá**

**Gilieu.co** 

Học sinh tự nhận xét và đánh giá bài làm theo hướng dẫn của giáo viên.

**CLICK NGAY** vào **TẢI VỀ** dưới đây để download giải bài tập bản đồ Địa Lí 8 **Bài 3: Bài tập thực hành: Hình chiếu của vật thể** ngắn gọn, hay nhất file pdf hoàn toàn miễn phí.

il.ieu.co

**ilicu** 

**S.com** 

dilieu.com